# **Настройка уведомлений о покупке товара**

Уведомление высылается при ручном или автоматическом подтверждении оплаты заказа.

*Настройка уведомлений в системе E-AutoPay.*

Для того чтобы система отправляла уведомления необходимо настроить товар на странице редактирования товара.

- 1. Перейдите на страницу редактирования товара.
- 2. Выберите раздел «**Уведомления**».
- 3. В разделе «**Уведомления**» отметьте пункт «**Отправлять уведомление при покупке данного товара**».
- 4. В поле «**URL**» укажите адрес, на который Вы желаете получать уведомления о купленном товаре.
- 5. В поле «**Секретный ключ**» введите желаемый секретный ключ, длина до 128 символов.
- 6. Укажите, в какой кодировке должно высылаться уведомление.

*Описание передаваемых данных.*

#### Уведомление передается методом POST на указанный URL, см. *Дополнение 1*

*Таблица 1.1*

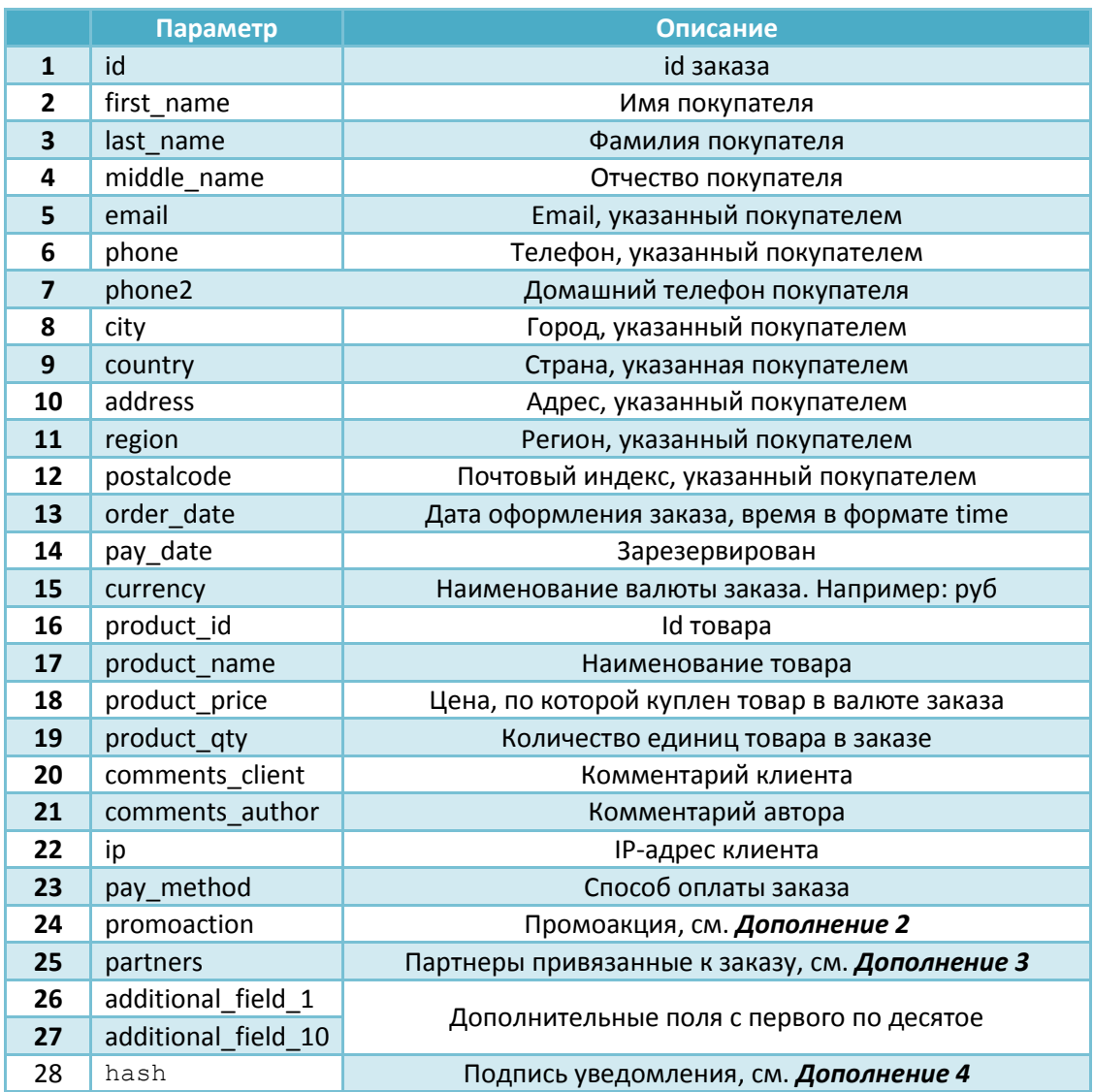

## 2 **Настройка уведомлений о покупке товара**

### *Дополнение 1*

 $\lambda$ 

#### Пример дампа уведомления.

```
Array (
    [id] => '3245',
     [first name] => 'Иван',
     [last \bar{n}ame] => 'Петров',
     [middle name] => 'Сидорович',
     [email] => 'ivan@test.com',
     [phone] => '79011580000',
     [phone2] \Rightarrow \cdot \cdot \cdot[city] => 'Москва',
     [country] => 'Россия',
     [address] => 'Строительный переулок, 8',
     [recall] => 'Mockba',
     [postalcode] => '142793',
     [order date] => '1357733101',
     [pay\_date] \Rightarrow \cdot \cdot \cdot[currency] => 'USD',
     [product id] \Rightarrow '1',
     [product\_name] => 'Услуга',
     [production| => '20',
     [production_qty] => '2',
     [comments client] => 'комментарий клиента',
     [comments" author] => 'комментарий автора в заказе',
     [ip] \Rightarrow i\overline{1}27.0.0.1'[pay method] => 'QIWI',
     [promoaction] => array (
         [promoaction id] \Rightarrow '6987',
         [promoactionnname] => 'скидка для товара id 23',
         [promocode] => 'PF6KrEi9hF'
      ),
     [partners] \Rightarrow array (0 \Rightarrow \text{array} (
              [login] => 'partner login',
              [commission] => '23.00 eur'
         )
      ),
     [additional field 1] \Rightarrow 'доп. поле 1',
[additional field 2] \Rightarrow 'доп. поле 2',
[additional field 3] \Rightarrow '',
[additional field 4] \Rightarrow '',
      [additional_field_5] => '',
      [additional_field_6] => '',
      [additional_field_7] => '',
     [additional_field_8] => '[additional_field_9] \Rightarrow '',
     [additional_field_10] \Rightarrow ''
     [hash] => \sqrt{6288 \text{cbcdcd} \text{cc} \cdot \text{db} \cdot \text{dc} \cdot \text{db}}
```
# 3 **Настройка уведомлений о покупке товара**

## *Дополнение 2*

Поле промоакция (promoaction) содержит массив с тремя элементами.

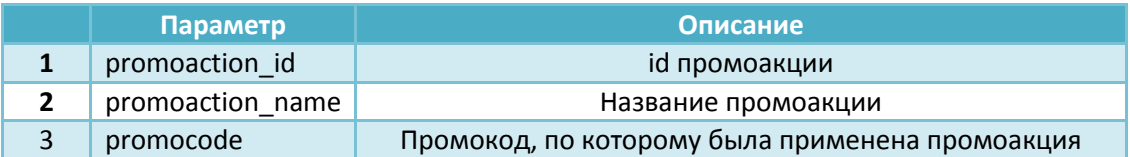

### *Дополнение 3*

Поле партнеры (partners) содержит массив, в котором перечислены все привязанные к заказу партнеры. В этом же массиве содержится информация о комиссионных для каждого партнера с указанием валюты, в которой начислены комиссионные.

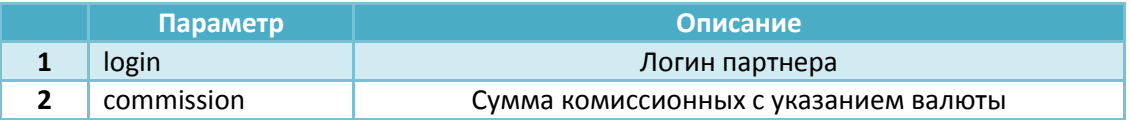

## *Дополнение 4*

Подпись уведомления (параметр **hash**) формируется путем объединения параметров **id**, **email**, **phone**, **секретный ключ** по алгоритму **MD5.**

md5('id+email+phone+секртеный ключ');

*Пример формирования подписи*

**ID заказа:** 3245

**Email:** ivan@test.com

**Phone:** 79011580000

**Секретный ключ:** EEjFUjWNYamxAFLt7Ke7XKtgEw9WphN3sKX7dy

Параметр **hash**:

md5('3245ivan@test.com79011580000EEjFUjWNYamxAFLt7Ke7XKtgEw9WphN3sKX7dy') = 6288cbcdc1ccc1bb2726fbea3f88ca48